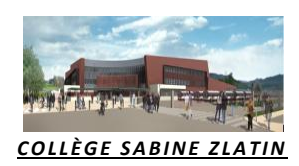

## **EDUCONNECT**

**Ce compte unique remplace l'ancien compte des télé-services et permet de suivre la scolarité de votre (vos) enfant(s) tout au long de la scolarité (collège et lycée) même en cas de changement d'établissement ou d'académie**

Vous devez l'utiliser pour, par exemple :

- *1.* **la demande de bourse de lycée**
- *2.* **la demande de modification de la fiche de renseignements**
- *3.* **la saisie des vœux et le suivi des choix d'orientation en fin de 3<sup>e</sup>**
- *4.* **la consultation du livret de compétence**

Lien direct : **[https://teleservices.education.g](https://teleservices.education./)ouv.fr**

**Pour créer le compte unique pour tous vos enfants, vous avez besoin du numéro de téléphone portable donné lors de l'inscription.**

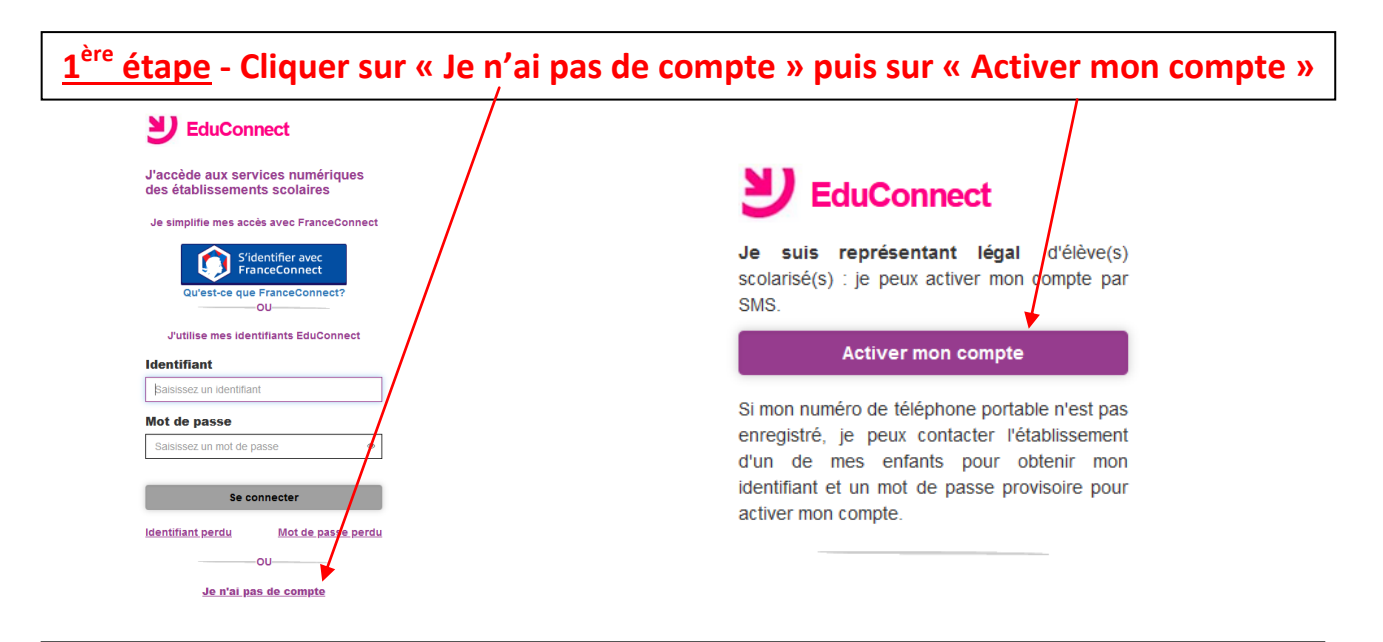

**2 ème étape - Indiquer les nom, prénom et numéro de téléphone (sans le « <sup>0</sup> ») puis saisir le code d'activation reçu par SMS dans les 30 min.**

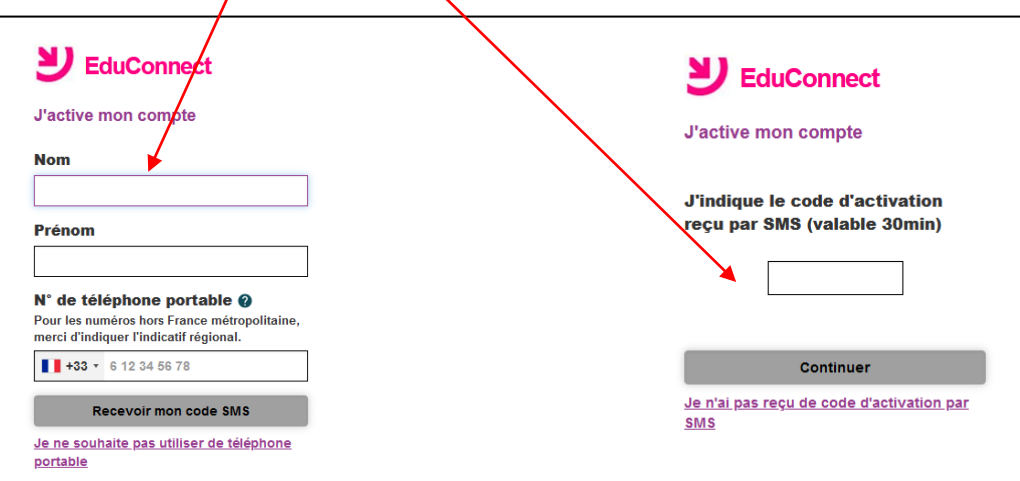

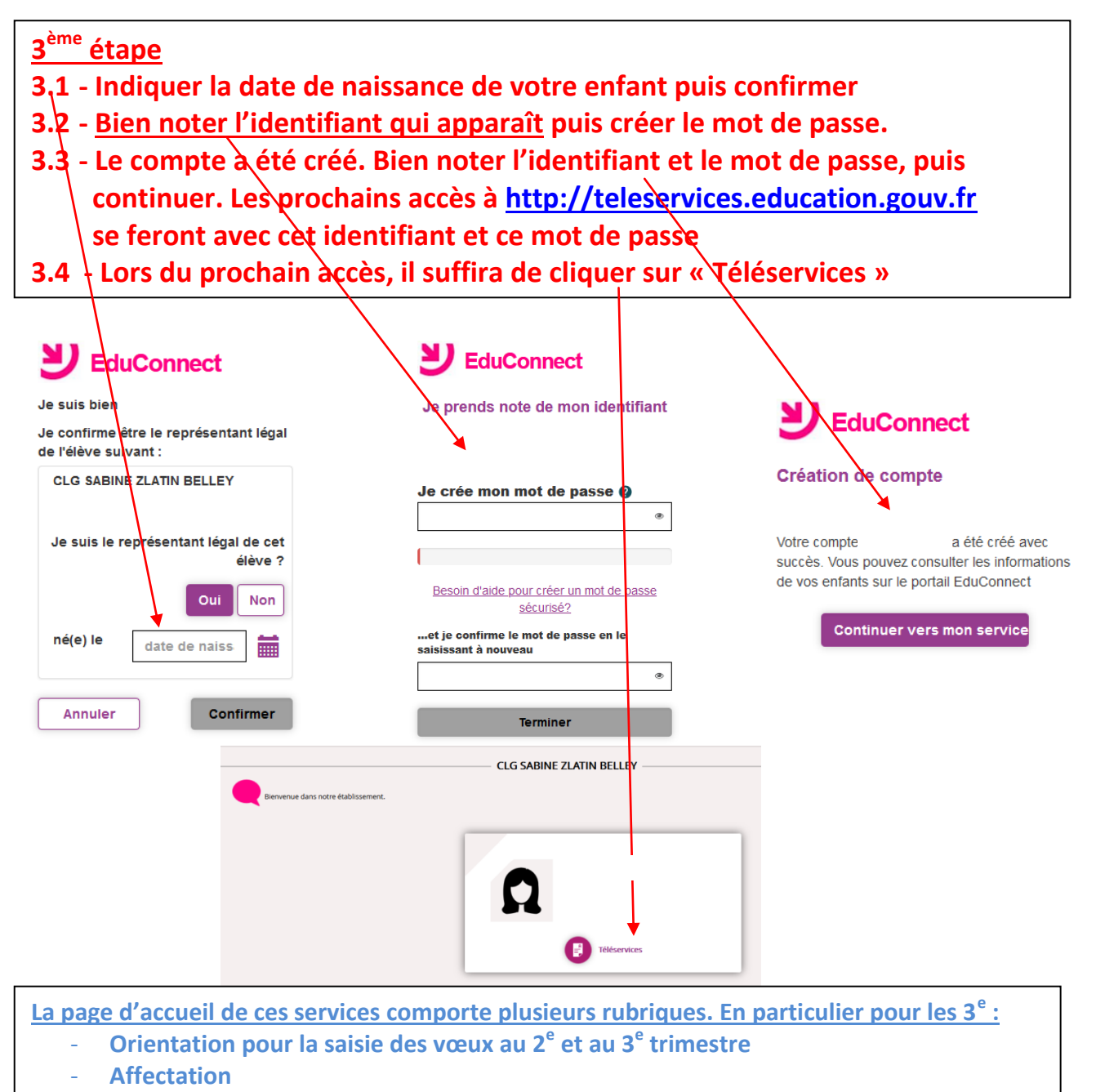

- **Bourse du lycée (onglet à venir)**

## SCOLARITÉ SERVICES

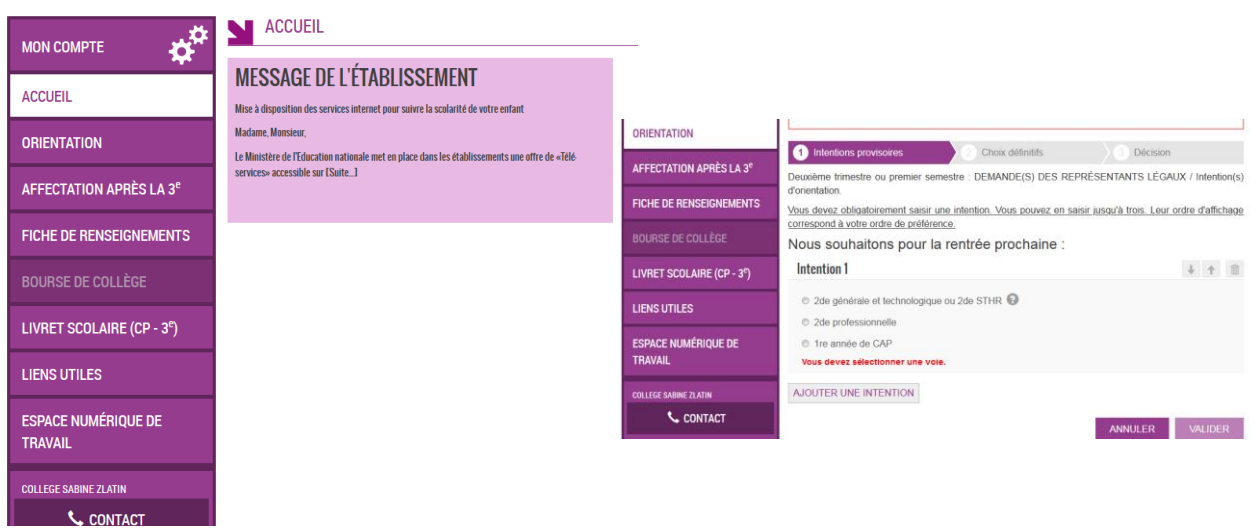

Aide sur : [https://www.education.gouv.fr/educonnect-un-compte-unique-pour-suivre-et](https://www.education.gouv.fr/educonnect-un-compte-unique-pour-suivre-et-accompagner-la-scolarite-de-mon-enfant-7361)[accompagner-la-scolarite-de-mon-enfant-7361](https://www.education.gouv.fr/educonnect-un-compte-unique-pour-suivre-et-accompagner-la-scolarite-de-mon-enfant-7361)